# FC Distance Education Buzz – March/April 2020

### Distance Education Website

The [Fullerton College Distance Education website](https://online.fullcoll.edu/) is a resource for remote teaching. The Instructional Continuity, Accessibility, and Students sections have resources and are continually being updated with new content.

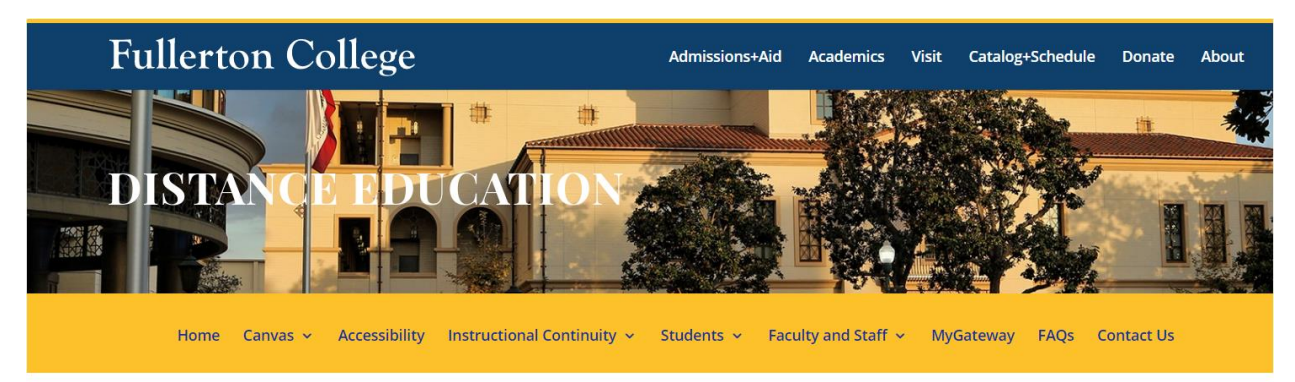

### Accessibility

Fullerton College is committed to the idea that accessibility is everyone's responsibility. Responsibility for accessibility is neither "mine" nor "yours"; it is *ours*. The information, tips, and tutorials on the [Distance Education Accessibility](https://online.fullcoll.edu/accessibility/) webpage will guide you toward building accessibility into your courses and day-to-day work.

We recommend starting with the [Accessibility Quick Tips](https://online.fullcoll.edu/accessibility-quick-tips/) and printing the [Accessibility Basics Guide](https://online.fullcoll.edu/wp-content/uploads/sites/15/2020/03/FC-Accessibility-Basics-Guide-1.pdf) to keep at your desk for reference! In addition, the Distance Education office is available to review your courses and help you remediate any accessibility issues. The process to request this service is on the [Distance Education website.](https://online.fullcoll.edu/accessibility/)

### New Tools in Canvas

### ConferZoom:

ConferZoom is a video conferencing tool embedded into FC Canvas. To set up an account, you must set your default email address in Canvas to your @fullcoll.edu address and email a request to our [Fullerton](mailto:counhelp@fullcoll.edu)  College [account managers.](mailto:counhelp@fullcoll.edu) Detailed instructions can be found on the [ConferZoom page](https://online.fullcoll.edu/conferzoom/) on the DE website.

Lockdown Browser & Monitoring: How LockDown Browser Works:

- Assessments are displayed full-screen and cannot be minimized
- Browser menu and toolbar options are removed, except for Back, Forward, Refresh and Stop
- Prevents access to other applications including messaging, screen-sharing, virtual machines, and remote desktops
- Printing and screen capture functions are disabled
- Copying and pasting anything to or from an assessment is prevented
- Right-click menu options, function keys, keyboard shortcuts and task switching are disabled
- An assessment cannot be exited until the student submits it for grading
- Assessments set up for use with LockDown Browser cannot be accessed with other browsers

Respondus Monitor® builds upon the power of LockDown Browser using a student's webcam and industry-leading video analytics to prevent cheating during non-proctored exams.

Training videos and resources are located within the LockDown menu in your Canvas course. There is also an informational page for students on the [Distance Education website.](https://online.fullcoll.edu/lockdown-browser/)

#### Pronto:

Pronto is an online student communication platform/tool allowing for expanded engagement between students and instructors virtually. It replaces the limited Chat function in Canvas with a robust and easy to access chat feature. This is now integrated into FC Canvas. Use the [How-to Guide for Using Pronto](https://support.pronto.io/en/articles/3330328-what-is-pronto-how-does-it-work-inside-of-canvas) to get you started. Also, you can also view the [Overview Video](https://vimeo.com/398385081) to see how it works.

# Coming Soon: Respondus Test Generator

Fullerton College is working on purchasing Respondus 4.0®. This tool is used for creating and managing exams that can be printed to paper or published directly to Canvas. Exams can be created offline in Word and uploaded to Canvas. This tool will require some formatting in Word to ensure correct presentation in Canvas.

# Training Opportunities

### Growing with Canvas:

Looking to learn more about using Canvas to support students in your remote learning? Check out Growing with Canvas. This self-paced online course setup, organization, activities, and the Canvas grade book. [Sign up now!](https://fullcoll.instructure.com/enroll/DPHYPG)

### 3CSN Trainings:

3CSN continues to offer trainings on Canvas, Zoom, and support. Be sure to check the [3CSN for](http://3csn.org/)  [trainings.](http://3csn.org/)

### Student Course:

The Distance Education department created a Becoming an Effective Remote Learner course for students that was made available on Saturday, March 14<sup>th</sup>. Since it opened, over two thousand students have self-enrolled. Students are receiving faculty feedback after completing each course assignment.